## Cliccare su Didattica > Scheda Alunno/Classe e scegliere la propria classe, quindi flaggare come indicato

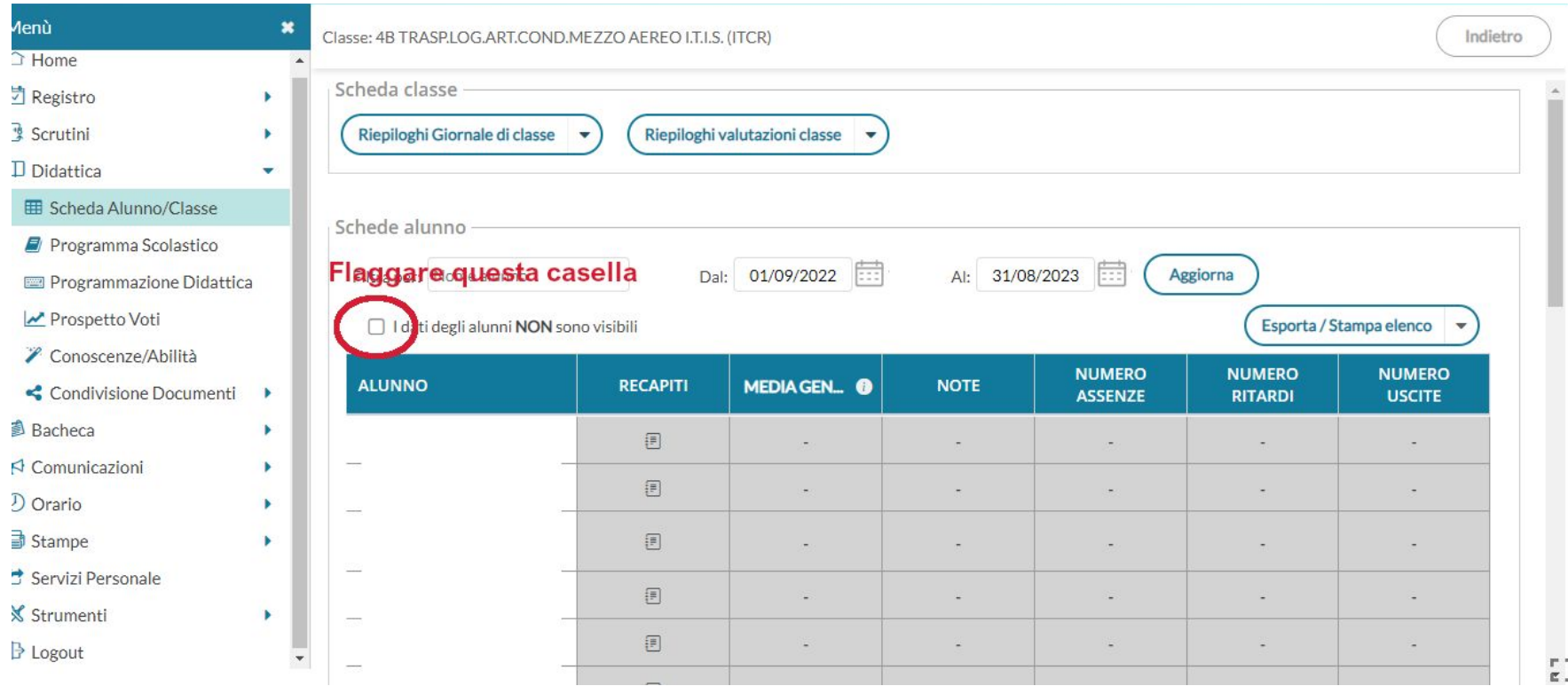

## E' possibile esportare i risultati come file html o excel

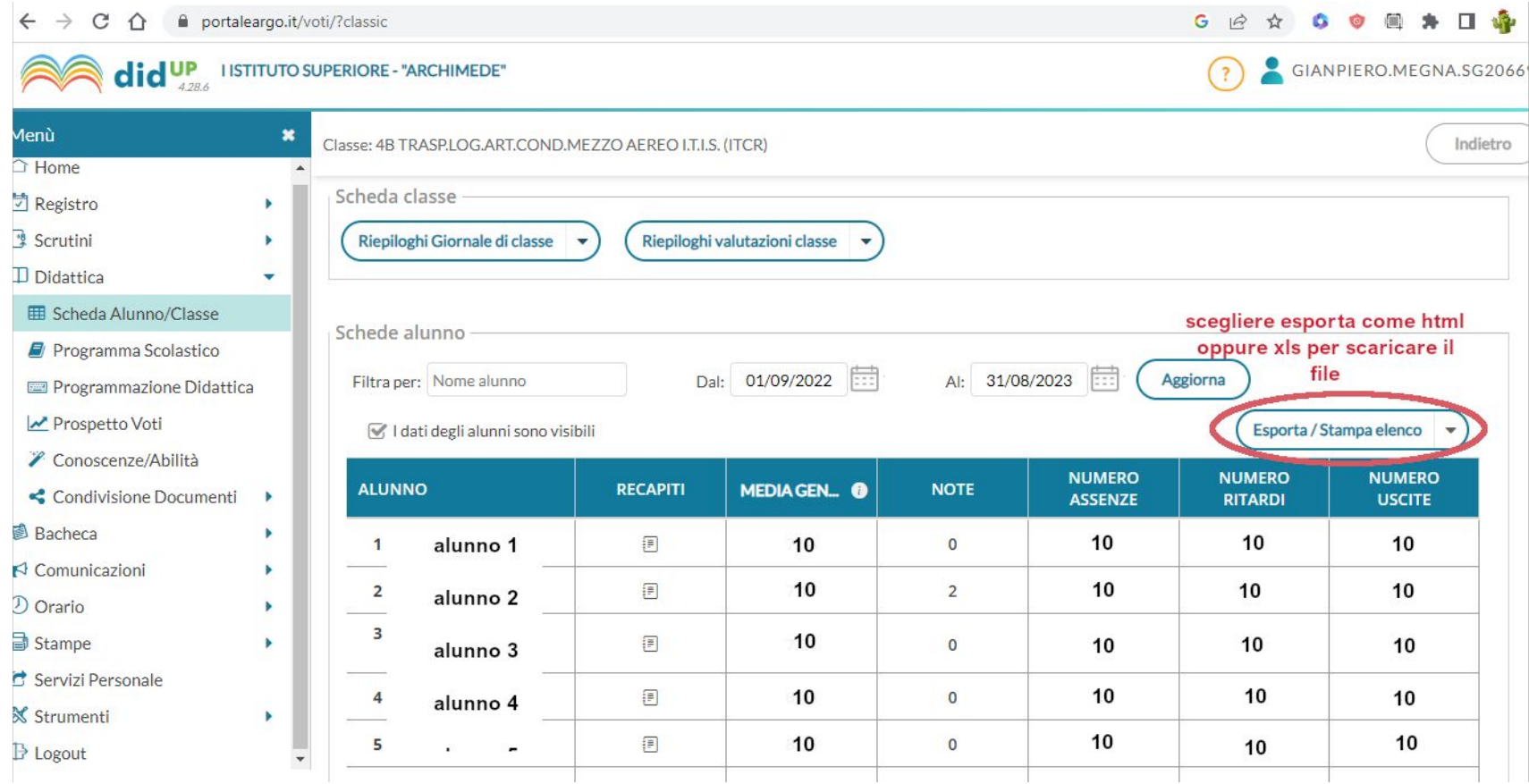